## ยินดีต้อนรับสู่ บมจ. หลักทรัพย์กสิกรไทย

## การใหความยินยอมเปดเผยขอมูล

## ผาน Application K-Cyber Trade

เข้าสู่บริการ K-Cyber Trade  $\widehat{\mathfrak{t}}$ 

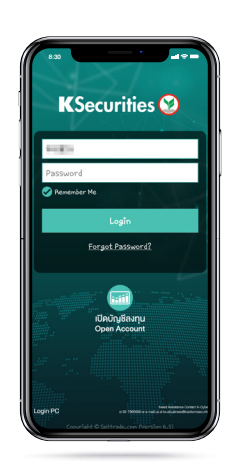

4 หนาจอแสดงการ ทํารายการสําเร็จ

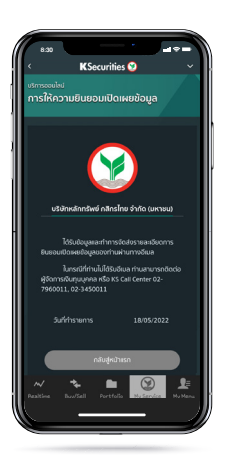

2 ไปที่เมนู "My Service" เลือก "การใหความยินยอม เปดเผยขอมูล"

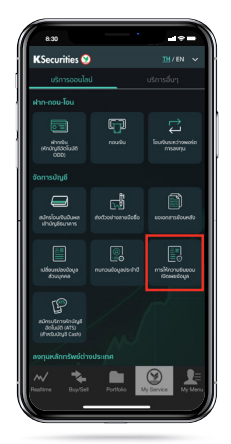

3 เลือกใหความยินยอมเปดเผย ขอมูลในแตละหัวขอ

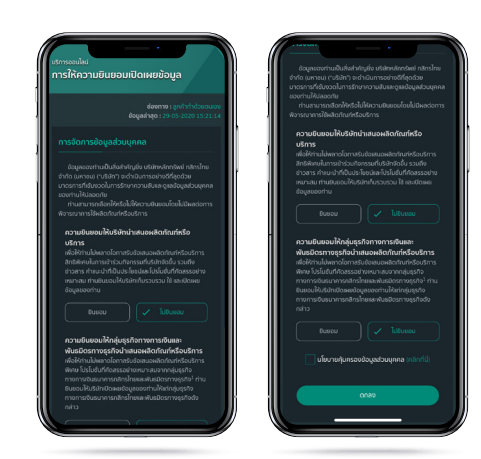

KSecurities<sup></sup>

 $\widehat{5}$ ) ท่านจะได้รับอีเมลแจ้ง การแสดงใหความยินยอมเปดเผยขอมูล

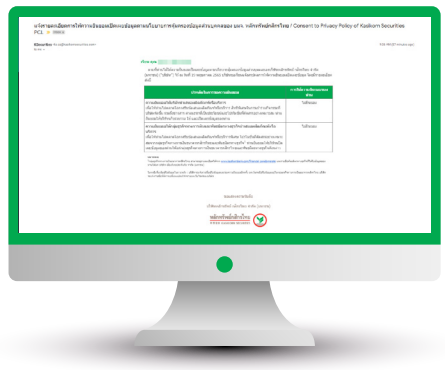